# UNIVERZITA PARDUBICE Fakulta elektrotechniky a informatiky

Elektronická zátěž

Martin Chocholouš

Bakalářská práce 2022

Univerzita Pardubice Fakulta elektrotechniky a informatiky Akademický rok: 2021/2022

# ZADÁNÍ BAKALÁŘSKÉ PRÁCE

(projektu, uměleckého díla, uměleckého výkonu)

Jméno a příjmení: Osobní číslo: Studijní program: Studijní obor: Téma práce: Zadávající katedra:

**Martin Chocholouš** 119053 B2612 Elektrotechnika a informatika Komunikační a mikroprocesorová technika Testování vlastností elektrických zdrojů Katedra elektrotechniky

### Zásady pro vypracování

Cílem práce je navrhnout zařízení pro testování základních vlastností převážně baterií, ale případně i jiných zdrojů. Základní funkcí bude nastavitelná proudová zátěž, fungující v režimu odběru alespoň konstantního proudu, ale ideálně i konstantního výkonu. Analyzátor bude umožňovat z měřených údajů zjišťovat parametry zdroje, jako je vnitřní odpor, kapacita (s možností nastavení minimálního napětí). Teoretická část práce popíše měřené typy zdrojů, jejich základní vlastnosti, dále se teoretická část bude soustředit na popis možností měření, řízení proudu a nadproudové ochrany.

Praktická část se bude zabývat návrhem elektronické zátěže s výkonem alespoň 50 W při napětích cca 50 V. Analyzátor bude mít nějaké uživatelské rozhraní, bude zobrazovat aktuální hodnoty a umožňovat nastavení parametrů.

Rozsah pracovní zprávy: Rozsah grafických prací: Forma zpracování bakalářské práce: tištěná/elektronická

Seznam doporučené literatury:

[1] VÁŇA, V. Mikrokontroléry ATMEL AVR: popis procesoru a instrukční soubor. Praha: BEN technická literatura, 2003.336 s. ISBN 978-80-7300-083-0.

[2] VÁŇA, V. Mikrokontroléry ATMEL AVR: programování v jazyce C. Praha: BEN technická literatura, 2003. 216 s. ISBN 978-80-7300-102-0.

[3] VLACH, J. Řízení a vizualizace technologických procesů. Praha: BEN technická literatura, 2002. 160 s. ISBN 978-80-86056-66-X.

[4] BRTNÍK, B. Základní elektronické obvody. Praha:BEN technická literatura, 2011. 156s. ISBN 978-80-7300-408-8 [5] RIPKA, P.; TIPEK, A. Master Book of Sensors. Praha : BEN, 2003. ISBN 0-12-752184

Vedoucí bakalářské práce:

Ing. Pavel Rozsíval Katedra elektrotechniky

L.S.

Datum zadání bakalářské práce: 15. listopadu 2021 Termín odevzdání bakalářské práce: 13. května 2022

Ing. Zdeněk Němec, Ph.D. v.r. děkan

Ing. Jan Pidanič, Ph.D. v.r. vedoucí katedry

V Pardubicích dne 31. ledna 2022

#### **Prohlášení autora**

Prohlašuji:

Tuto práci jsem vypracoval samostatně. Veškeré literární prameny a informace, které jsem v práci využil, jsou uvedeny v seznamu použité literatury.

Byl jsem seznámen s tím, že se na moji práci vztahují práva a povinnosti vyplývající ze zákona č. 121/2000 Sb., autorský zákon, zejména se skutečností, že Univerzita Pardubice má právo na uzavření licenční smlouvy o užití této práce jako školního díla podle § 60 odst. 1 autorského zákona, a s tím, že pokud dojde k užití této práce mnou nebo bude poskytnuta licence o užití jinému subjektu, je Univerzita Pardubice oprávněna ode mne požadovat přiměřený příspěvek na úhradu nákladů, které na vytvoření díla vynaložila, a to podle okolností až do jejich skutečné výše.

Beru na vědomí, že v souladu s § 47b zákona č. 111/1998 Sb., o vysokých školách a o změně a doplnění dalších zákonů (zákon o vysokých školách), ve znění pozdějších předpisů, a směrnicí Univerzity Pardubice č. 9/2012, bude práce zveřejněna v Univerzitní knihovně a prostřednictvím Digitální knihovny Univerzity Pardubice.

V Pardubicích dne 13. 5. 2022 Martin Chocholouš

### **Poděkování**

Tímto bych chtěl poděkovat panu Ing. Pavlu Rozsívalovi za odborné vedení a trpělivost, kterou mi během zpracování práce věnoval.

#### **Anotace**

Teoretická část práce popíše měřené typy zdrojů a jejich základní vlastnosti. Dále se teoretická část bude soustředit na popis možností měření, řízení proudu a nadproudové ochrany. Praktická část se bude zabývat návrhem elektronické zátěže s výkonem alespoň 50 W, při napětích do cca 50 V s uživatelským rozhraním umožňující nastavení parametrů a sledování výsledků měření.

### **Klíčová slova**

měření proudu, MOSFET, mikrokontroler, zdroj napětí, aktivní zátěž

#### **Title**

Electronic load

#### **Annotation**

**Teoretical part of this work describes types of measured power supplies and their basic properties. Further, the teoretical part will focus on the description of measuring options, current control and overcurrent protection. Practical part will deal with design of electric load with at least 50 W of power at voltages to aprox 50 V with user interface allowing parameter settings and monitoring of measurement results.**

### **Keywords**

**current sensing, MOSFET, microcontroller, voltage power supply, active load**

# Obsah

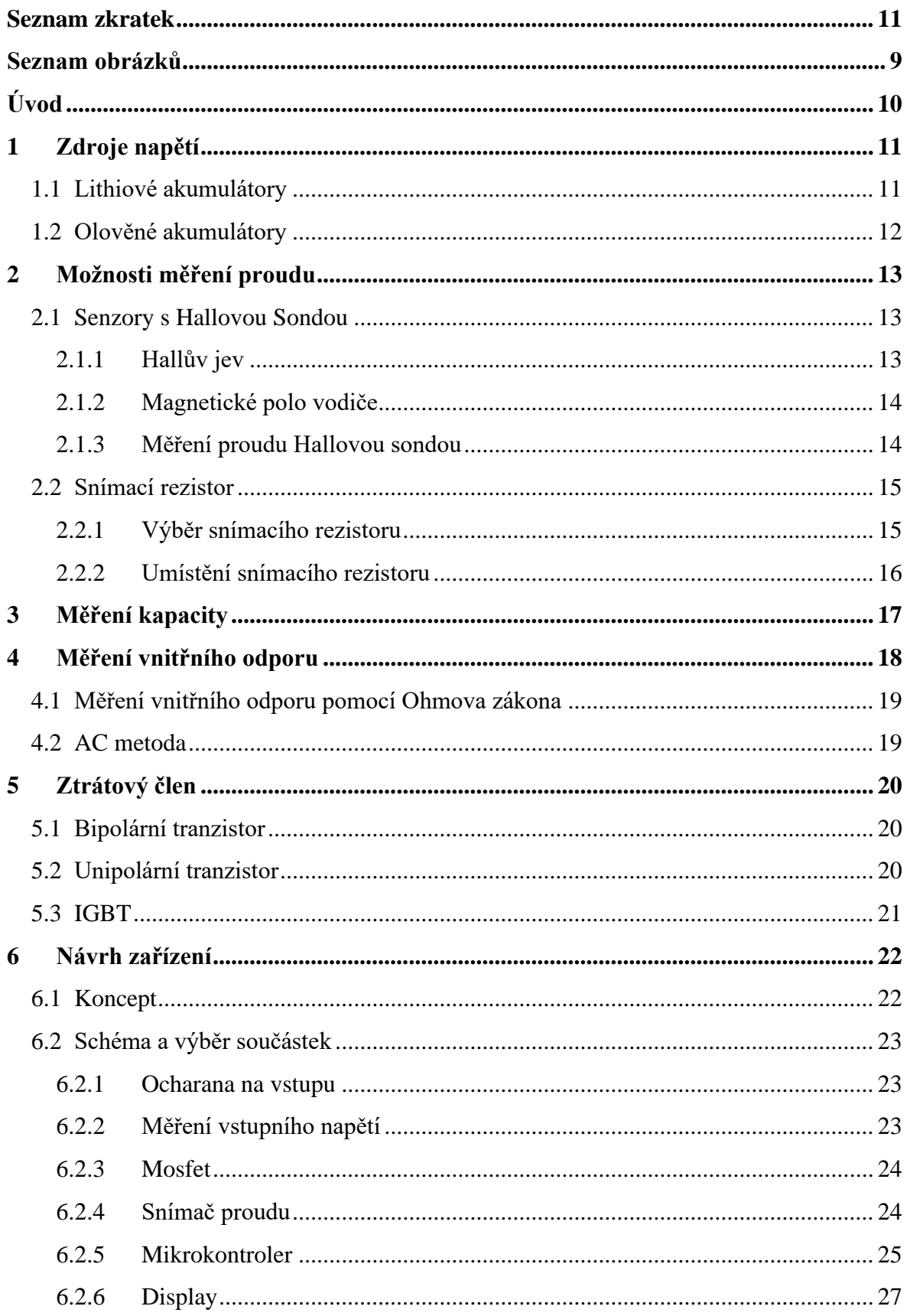

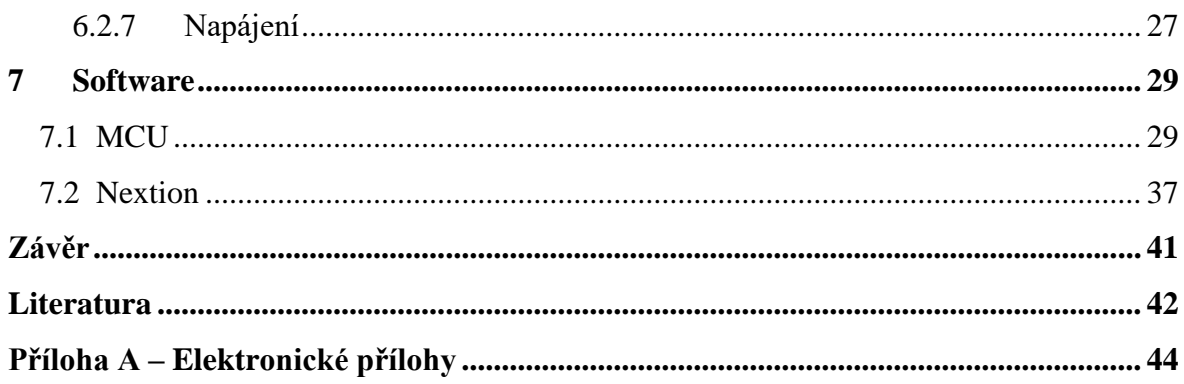

# <span id="page-7-0"></span>Seznam zkratek

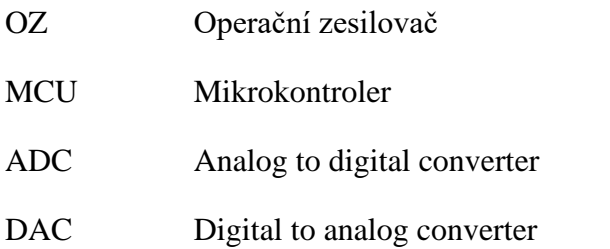

# <span id="page-8-0"></span>Seznam obrázků

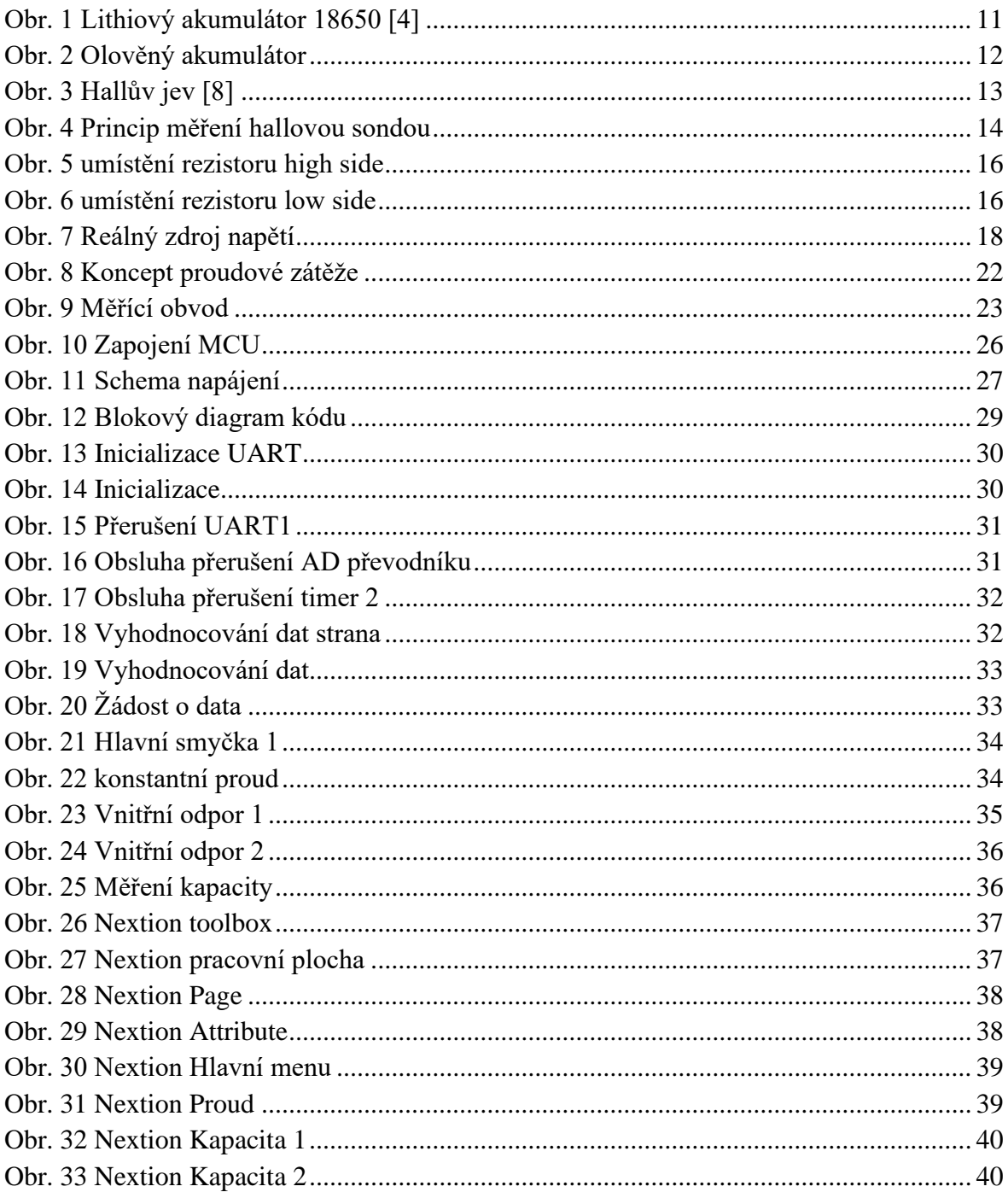

# <span id="page-9-0"></span>**Úvod**

Cílem této práce je navrhnout a sestrojit funkční prototyp elektronické zátěže, kterou lze využít například při testování laboratorních zdrojů, akumulátorů nebo obecně pro simulování spotřebiče. Často je potřeba změřit reálnou kapacitu akumulátoru, nebo jeho vnitřní odpor pro analýzu jeho stavu. Podobně se dá využít pro zjištění vnitřního odporu zdroje.

Zařízení bude schopné fungovat v režimu konstantního proudu, tzn. jako aktivní zátěž a v režimu konstantního výkonu. Dále bude zařízení schopné měřit vnitřní odpor připojeného zdroje a jeho kapacitu.

Proudové zatížení bude 10 A a výkonové alespoň 50 W. Vstupní napětí bude do 50 V. Zařízení bude řízené mikrokontrolerem a vstup uživatele bude z dotykového displaye. Zařízení bude mimo jiné obsahovat základní ochranu proti přepětí, prohození polarity připojovaného zdroje a ochranu proti nadměrnému proudu v případě poruchy.

Práce se skládá ze dvou hlavních částí, a to teoretické a praktické. V teoretické části jsou popsány zdroje napětí, zejména nejběžnější druhy akumulátorů. Dále jsou popsány různé metody měření elektrických veličin zdrojů jako jsou napětí, proud, kapacita a vnitřní odpor, které by bylo možné v práci využít. Dále jsou v teoretické části popsány vlastnosti různých ztrátových členů a jejich výhody a nevýhody.

Praktická část se zabývá samotným návrhem zapojení zařízení a volbou součástek. V praktické části budou vysvětleny jednotlivé části zapojení a jejich funkce. Dále bude popsán kód MCU a budou vysvětleny jeho důležité části. Následuje seznámení s prostředím pro programování dotykového displaye nextion, a také bude vysvětleno používání zařízení a jeho jednotlivé funkce.

# <span id="page-10-0"></span>**1 Zdroje napětí**

Ideální zdroj napětí je dvousvorkové zařízení, které udržuje na svých svorkách neměnné napětí bez ohledu na jeho zatížení. To znamená, že musí dodávat proud  $I = \frac{U}{R}$  $\frac{0}{R}$ , je-li odpor R připojen na jeho svorky. Reálný zdroj napětí je ovšem schopný dodat pouze omezený proud a chová se jako ideální zdroj proudu s malým rezistorem zapojeným v sérii, na kterém vznikají napěťové ztráty vlivem protékajícího proudu podle Ohmova zákona. Vnitřní odpor je jedna ze základních charakteristik zdroje a určuje, zda je zdroj tzv. měkký nebo tvrdý. Čím je hodnota rezistoru menší, tím je zdroj tvrdší a naopak. [1]

Mezi stejnosměrné zdroje napětí patří také akumulátory, které mají schopnost hromadit energii stejnosměrného elektrického proudu a tu zpětným elektrochemickým pochodem vydat. Akumulátor se skládá z jednoho nebo i více akumulátorových článků pro dosažení většího napětí nebo proudu. [2]

### <span id="page-10-1"></span>**1.1 Lithiové akumulátory**

Lithiové akumulátory jsou v dnešní době nejpoužívanějšími akumulátory, díky jejich vysoké hustotě energie.

Použití kovového lithia v akumulátorech s sebou přináší problémy vyplívající z jeho mimořádné oxidační aktivity, která vede k hoření a podle vlastností okolí může vést až k výbuchu. Řešením je důsledná ochrana povrchu, nebo použití méně aktivních sloučeních lithia. V dnešní době jsou nejrozšířenější lithium-iontové a lithium-polymerové akumulátory s kapacitami do 2 až 4 Ah. Typicky se používají v mobilních telefonech, kamerách, fotoaparátech, noteboocích apod. V poslední době nahrazují dosud používané niklkadmiové články v ručním nářadí, což umožňuje snížit hmotnost a rozměry nářadí.

Nominální hodnota napětí článku je 4,2 V. Překročením tohoto napětí při nabíjení dochází k degradaci článku. Při vybíjení napětí z počátku rychle klesá na hodnotu 3,6 až 3,0 V a po celou dobu vybíjení zůstává téměř konstantní. Po vyčerpání energie v článku napětí rychle klesne. Vybíjení musí být ukončeno dříve, než napětí článku klesne pod hodnotu konečného vybíjecího napětí, které se pohybuje typicky mezi 2,7 až 3,0 V. Pokud není vybíjení ukončeno, dochází k nenávratné degradaci článku. [3]

<span id="page-10-2"></span>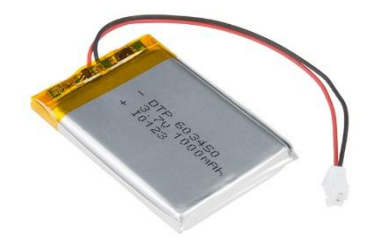

**Obr. 1 Lithiový akumulátor 18650 [4]**

### <span id="page-11-0"></span>**1.2 Olověné akumulátory**

Olověné akumulátory jsou v dnešní době velmi oblíbené díky jejich nízké ceně a skutečnosti, že dokážou po krátkou dobu dodávat vysoké proudy. Jsou robustní, tolerují horší zacházení a také přebíjení. Díky svému nízkému vnitřnímu odporu jsou schopny dodat velmi vysoké proudy. Vyrábí se v mnoha provedeních, co se týče napětí, velikosti a kapacity.

Na druhou stranu jsou objemné a těžké. Mohou se přehřívat při nabíjení a nejsou vhodné pro rychlé nabíjení. Jejich životnost bývá pouze okolo 300 až 500 cyklů a musí se skladovat nabité.

Napětí článku se pohybuje od 1,8 V pro vybitý zatížený článek až do 2,1 V pro nabitý článek.

Nejčastěji se používají v automobilech a jako záložní zdroje energie, ale také například ve vysokozdvižných nebo golfových vozících. [5]

<span id="page-11-1"></span>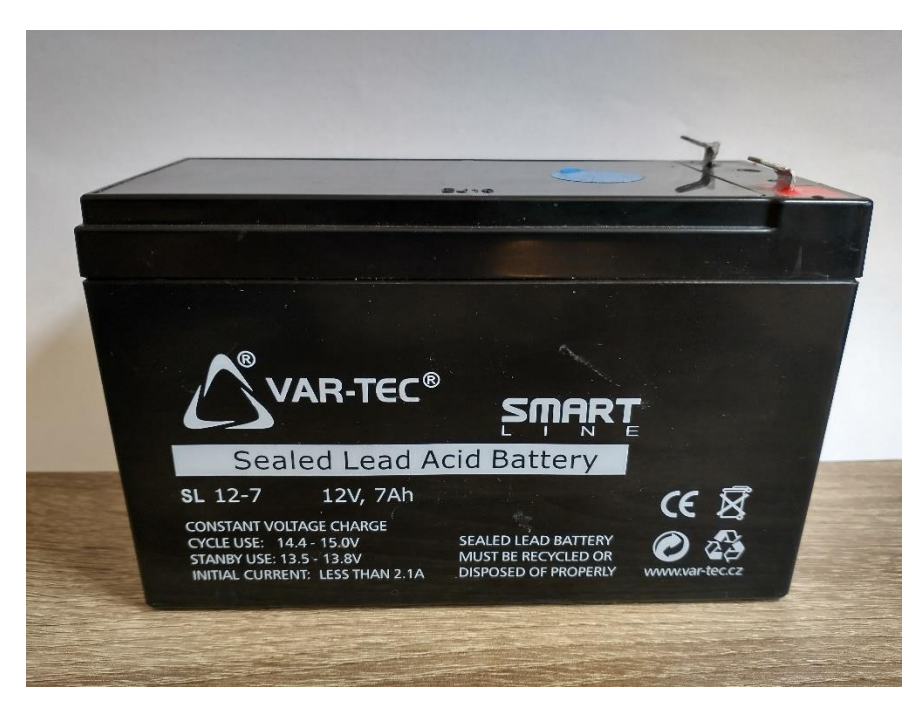

**Obr. 2 Olověný akumulátor**

# <span id="page-12-0"></span>**2 Možnosti měření proudu**

Mezi základní měřené elektrické veličiny patří elektrický proud. V dnešní době plné integrovaných obvodů a senzorů se dá toto měření velmi snadno realizovat pomocí speciálních součástek, tzv. senzorů proudu, které stačí jen zapojit do cesty proudu.

Prakticky se dá říci, že se dnes proud vždy měří převodem na elektrické napětí, které lze pak dál zpracovávat. Co se týče měření stejnosměrného proudu, existují dva nejběžněji používané principy převodu proudu na napětí a to použitím:

- Snímacího rezistoru
- Senzoru s Hallovou sondou

[6]

### <span id="page-12-1"></span>**2.1 Senzory s Hallovou Sondou**

Měření pomocí senzorů s halovou sondou je založeno na Hallově jevu, který vzniká v důsledku působení Lorenzovy síly a magnetické indukce vzniklé průtokem proudu vodičem.

### <span id="page-12-2"></span>**2.1.1 Hallův jev**

Pokud plochou destičkou z vodivého materiálu prochází stejnosměrný elektrický proud a v kolmém směru na pohybující se částice působí magnetická indukce, tak jsou tyto částice vychylovány v příčném směru, kde se vlivem hromadění začne vytvářet kladný elektrický potenciál a vzniká takzvané Hallovo napětí. [7]

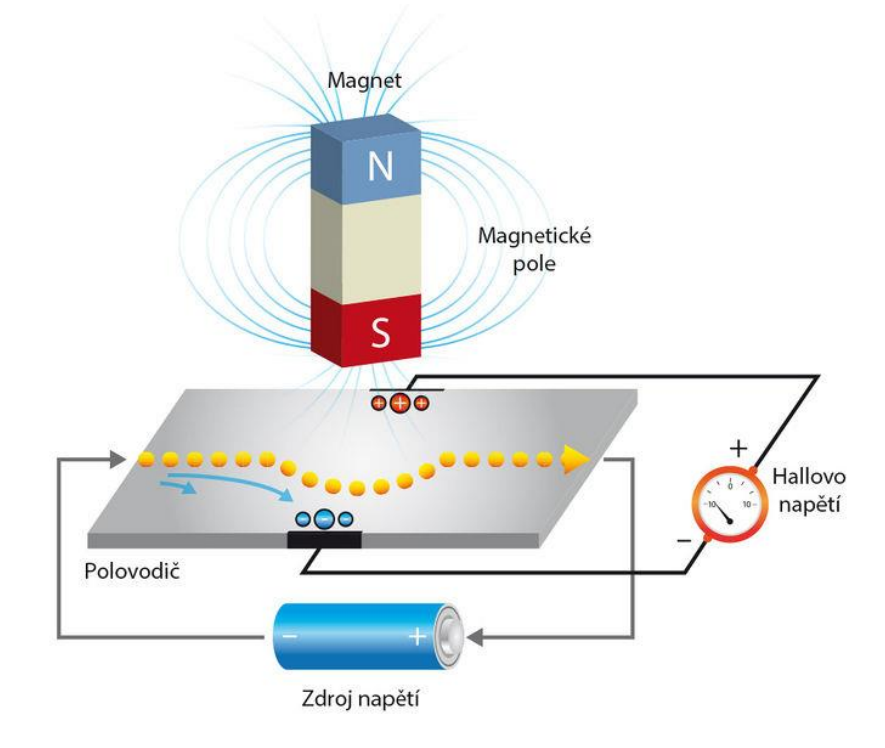

<span id="page-12-3"></span>**Obr. 3 Hallův jev [8]**

### <span id="page-13-0"></span>**2.1.2 Magnetické polo vodiče**

Okolo vodiče, kterým protéká elektrický proud vzniká magnetické pole, které lze znázornit podle magnetických indukčních čar. Orientace magnetických indukčních čar nebo také magnetického toku Φ závisí na směru proudu ve vodiči.

Směr magnetického toku Φ lze určit pomocí Ampérova pravidla pravé ruky, které říká: "Uchopíme-li vodič, kterým protéká proud do pravé ruky tak, aby palec ukazoval směr proudu, tak ostatní prsty ukazují směr magnetického toku." [9]

### <span id="page-13-1"></span>**2.1.3 Měření proudu Hallovou sondou**

Měření spočívá v přeměně magnetického pole vyvolaného průtokem elektrického proudu vodičem na napětí. Vodič, jehož proud se měří, je provlečen kroužkem z feromagnetického materiálu a obsahuje vzduchovou mezeru, do které je vložena Hallova sonda. Magnetický tok je z větší části vtažen do feromagnetického prstence díky jeho malému magnetickému odporu. Magnetický tok prochází Hallovou sondou, ta vytváří Hallovo napětí, které je závislé na magnetickém toku, a ten je závislý na velikosti proudu vodičem. Protože je Hallovo napětí malé, musí být signál zesílen pro další zpracování, aby nedošlo k zarušení signálu.

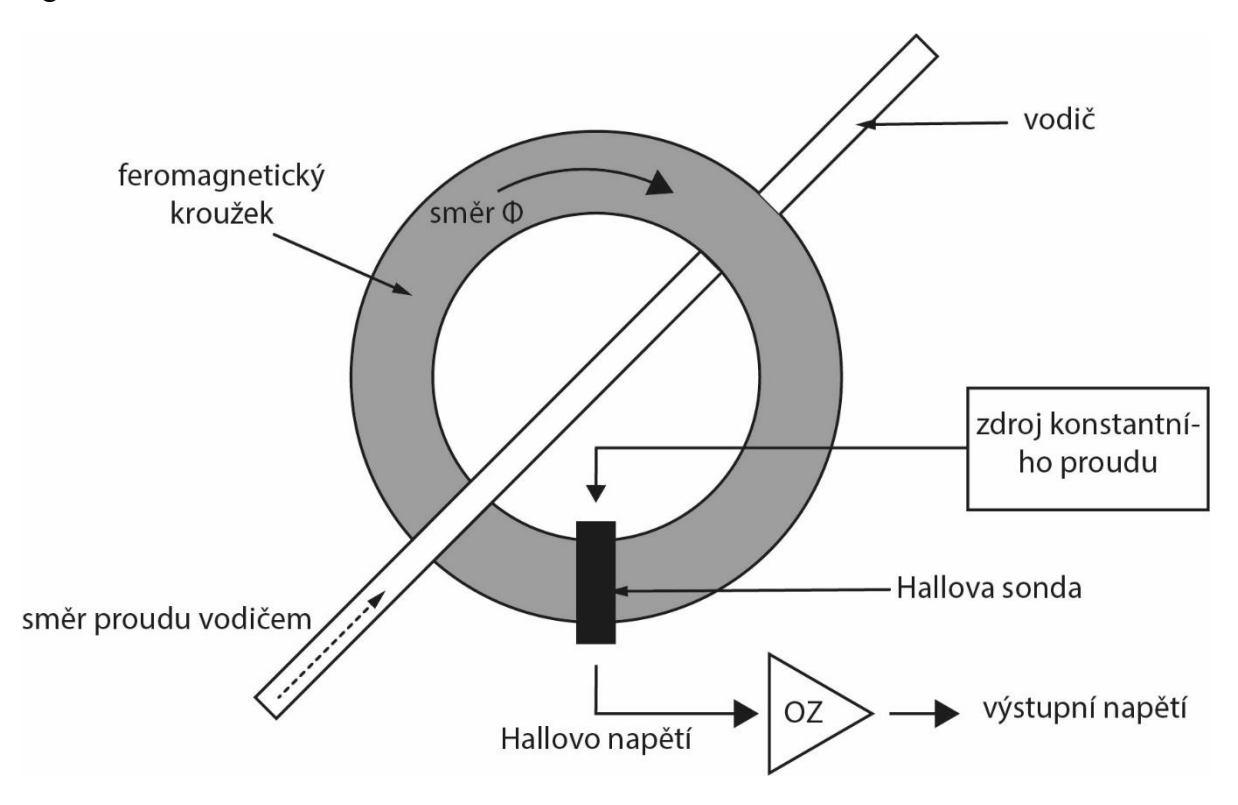

**Obr. 4 Princip měření hallovou sondou**

<span id="page-13-2"></span>Výhodou je, že se pomocí této metody dá měřit i střídavý proud až do jednotek kilohertz a poskytuje galvanické oddělení od zbytku měřící soustavy. Nevýhodou této metody je linearita Hallových sond a B–H charakteristik jádra, díky čemuž není měření příliš přesné a hodí se tedy spíše pro měření velkých proudů. Dnes se dá celý systém sehnat jako integrovaný obvod. [10]

#### <span id="page-14-0"></span>**2.2 Snímací rezistor**

Měření proudu přes snímací rezistor je nejpoužívanější metoda měření proudu díky své jednoduchosti založené na Ohmově zákonu a své nízké nákladnosti.

$$
U = R * I \tag{2.1}
$$

Kde U – elektrické napětí

R – odpor rezistoru

I – elektrický proud

Další výhoda je ta, že napětí je přímo úměrné proudu viz vztah (2.1). Dosazením vztahu (2.1) do vztahu pro výkon P (2.2) získáme vztah (2.3), ze kterého je patrná nevýhoda této měřící metody.

$$
P = U * I \tag{2.2}
$$

$$
P = R * I^2 \tag{2.3}
$$

Ze vztahu (2.3) je patrné, že ztrátový výkon na rezistoru roste s druhou mocninou proudu, což může vést při špatném návrhu rezistoru k přehřátí a následně poškození snímacího rezistoru. Z toho plyne, že se tato metoda hodí pro nízké až střední proudy. Další nevýhodou může být při špatném návrhu samotný úbytek napětí na rezistoru, který může v řadě aplikací způsobit problémy až nefunkčnost zařízení.

#### <span id="page-14-1"></span>**2.2.1 Výběr snímacího rezistoru**

Snímací rezistor není obyčejný rezistor. Snímací rezistory se vkládají do série se zátěží, jejíž proud chceme měřit a mají obvykle velmi malé hodnoty, aby nedocházelo k velkým výkonovým ztrátám, ale na druhou stranu se na nich musí vytvářet dostatečně velký úbytek napětí, který jsme schopni změřit. Z naměřeného úbytku napětí na rezistoru snadno spočítáme proud rezistorem, respektive zátěží úpravou vzorce (2.1) na (2.4).

$$
I = \frac{U}{R} \tag{2.4}
$$

Další odlišností od klasických rezistorů je teplotní stabilita, která zaručí, že ohřátí rezistoru průchodem poměrně velkého proudu nezmění výrazně odpor rezistoru. Této vlastnosti se docílí použitím jiných materiálů než při výrobě standartních rezistorů, například manganinu.

Dalším důležitým parametrem je ztrátový výkon, který je rezistor schopný uchladit. Maximální ztrátový výkon vypočítáme podle vztahu (2.3). Snímací rezistory se liší i konstrukčně a vyrábí se i v pouzdrech a lze je připevnit na chladič.

Neměli bychom zapomenout na toleranci rezistoru, která se u standartních rezistorů pohybuje v hodnotách až 10 %, hodnoty snímacího rezistoru by měly být 1% a méně, samozřejmě záleží na požadované přesnosti měření

#### <span id="page-15-0"></span>**2.2.2 Umístění snímacího rezistoru**

Co se týče umístění snímacího rezistoru do obvodu, jsou dvě možnosti, kde každá má dvě výhody a nevýhody.

1) Rezistor umístěný nad zátěží (high side)

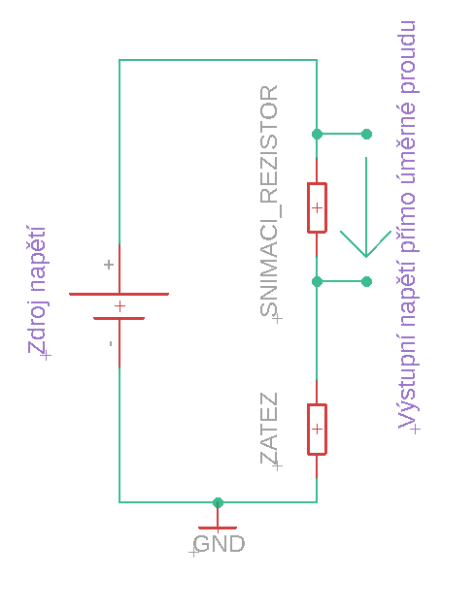

**Obr. 5 umístění rezistoru high side**

<span id="page-15-1"></span>Toto zapojení je velice často využíváno. Většinou je k zesílení signálu potřeba diferenciální operační zesilovač, ale v dnešní době se vyrábí integrované obvody s OZ pro takovéto měření proudu, některé už s integrovaným rezistorem.

2) Rezistor umístěný pod zátěží (low side)

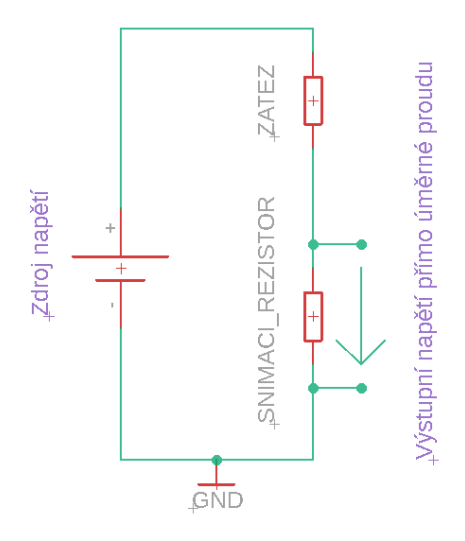

**Obr. 6 umístění rezistoru low side**

<span id="page-15-2"></span>Toto zapojení umožňuje jednodušší snímání napětí na rezistoru díky tomu, že je připojený přímo na zem, ale na druhou stranu pak zátěž není přímo spojená se zemí a v případě poruchy může dojít k nezaznamenání zkratového proudu. [11]

### <span id="page-16-0"></span>**3 Měření kapacity**

Nejjednodušší metodou měření kapacity akumulátorů je vybíjecí metoda, při které se plně nabitý akumulátor vybíjí konstantním proudem a zároveň se měří čas. Při dosažení minimálního napětí akumulátoru, při kterém ještě nedojde k jeho poškození, se vybíjení ukončí a z naměřeného času a hodnoty vybíjecího proudu se spočítá kapacita podle vzorce (3.1).

 $c = I * t$  (3.1)

Kde: c – kapacita akumulátoru [Ah]

- I hodnota vybíjecího proudu [A]
- t doba vybíjení [h]

Existují i jiné metody měření kapacity, které dokážou změřit kapacitu akumulátoru během pár sekund, ale nedají se použít univerzálně na jakýkoliv akumulátor bez zásahu do měřící techniky na rozdíl od vybíjecí metody a jsou mnohem komplexnější. [12] [13]

### <span id="page-17-0"></span>**4 Měření vnitřního odporu**

Vnitřní odpor je jeden z důležitých parametrů akumulátoru. Vnitřní odpor omezuje výkon a způsobuje jeho ohřev. Dále s jeho pomocí můžeme sledovat stárnutí akumulátoru. U některých typů akumulátorů lze pomocí vnitřního odporu odhadnout i jejich kapacitu, například u NiCd akumulátorů, kde jejich vnitřní odpor je přímo úměrný jejich kapacitě. Podobný jev lze pozorovat i u lithiových akumulátorů.

Zároveň vnitřní odpor jakéhokoliv zdroje způsobuje úbytek napětí na jeho výstupu v závislosti na velikosti odebíraného proudu.

Reálný zdroj napětí lze nahradit sériovou kombinací ideálního zdroje a vnitřního odporu viz Obr.7. Bohužel vnitřní odpor akumulátoru není pouze ohmický, ale je komplexní tzn. vykazuje mimo odporu i kapacitu a indukčnost. Měření komplexního vnitřního odporu může být velmi náročné, zdlouhavé a nákladné co se týče měřícího vybavení.

Vnitřní odpor se může měnit v závislosti na odebíraném proudu, stáří akumulátoru, stavu nabití vzhledem k měnícímu se chemickému složení akumulátoru během vybíjení a nabíjení, ale také na frekvenci odebíraného proudu, protože vnitřní odpor akumulátoru je silně kmitočtově závislý. [13]

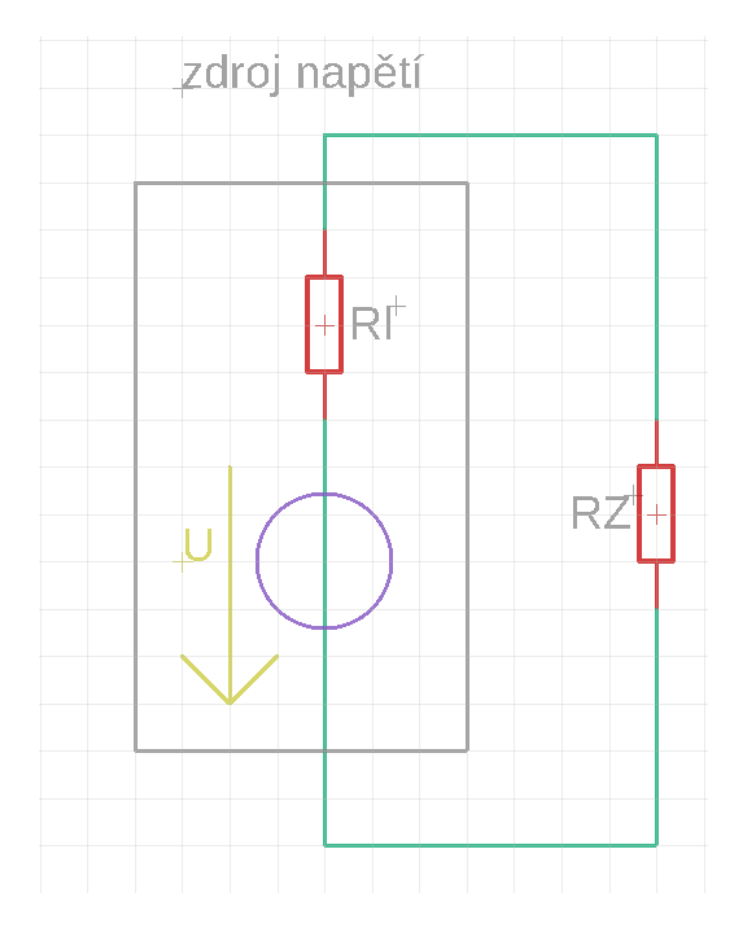

<span id="page-17-1"></span>**Obr. 7 Reálný zdroj napětí**

#### <span id="page-18-0"></span>**4.1 Měření vnitřního odporu pomocí Ohmova zákona**

Touto jednoduchou metodou lze jednoduše zjistit ohmickou složku vnitřního odporu zdroje napětí. Nejprve je potřeba změřit napětí zdroje naprázdno  $U_0$  viz Obr.7, když  $R_z$  se blíží nekonečnu. Poté zdroj zatížíme na krátký čas konstantním známým proudem I, při kterém dojde k úbytku napětí na vnitřním odporu Ri, který se projeví poklesem napětí U<sup>z</sup> na rezistoru Rz. Rozdíl těchto napětí U<sub>Ri</sub> se rovná napětí na vnitřním odporu R<sub>i</sub> (4.1). S těmito naměřenými hodnotami lze pomocí Ohmova zákona (4.2) vypočítat hodnotu vnitřního odporu Ri. [13]

$$
U_{Ri} = U_0 - U_{RZ} \tag{4.1}
$$

$$
R_i \frac{U_{Ri}}{I} \tag{4.2}
$$

#### <span id="page-18-1"></span>**4.2 AC metoda**

AC metoda je jednoduchá metoda pro měření impedance akumulátoru při dané frekvenci, obvykle se pro měření používá 1kHz, ale výsledky při jiných frekvencí mohou být zcela odlišné díky faktu, že impedance akumulátoru je komplexní a silně kmitočtově závislá. Na akumulátor se přivede malý střídavý proud (jednotky až desítky mA). Akumulátor na střídavý proud reaguje odezvou v podobě střídavé napěťové odezvy, z které se změří její efektivní hodnota U<sub>RMS</sub> (jednotky mV). Impedance akumulátoru Z se vypočítá podílem efektivní hodnoty střídavého napětí na akumulátoru URMS a efektivní hodnota střídavého proudu dodávaného do akumulátoru IRMS (4.3).

$$
Z = \frac{U_{RMS}}{I_{RMS}}\tag{4.3}
$$

# <span id="page-19-0"></span>**5 Ztrátový člen**

Výkon odebíraný ze zdroje je nutné někde mařit ať už v podobě tepelných ztrát na rezistoru nebo přeměny elektrické energie na rotační např. motorem nebo jinou formu energie. Toto zařízení označujeme jako ztrátový člen, nebo také spotřebič. Jako spotřebič lze použít vlastně cokoliv, ale v případě proudové zátěže je nutné plynule regulovat výstupní proud tak, aby odpovídal konkrétním požadavkům a neměnil se v závislosti na vstupním napětí. V tomto případě je vhodné použít zdroj proudu řízený proudem, nebo napětím. V neposlední části je potřeba věnovat pozornost odvodu tepla od spotřebiče, aby nedošlo k jeho zničení.

### <span id="page-19-1"></span>**5.1 Bipolární tranzistor**

Bipolární tranzistor je zdroj proudu řízený proudem. Mezi jeho výhody patří skutečnost, že pro jeho spínání stačí nízké napětí mezi bází a emitorem, běžně cca 0,7 V. Další výhodou může být to, že nehledě na velikosti protékaného proudu je úbytek napětí mezi kolektorem a emitorem prakticky konstantní. Bohužel tato vlastnost je relevantní v případě, že tranzistor pracuje jako spínač. V případě proudové zátěže pracuje tranzistor jako spotřebič, tudíž tepelné ztráty jsou žádoucí, a protože tranzistor nespíná žádnou zátěž, ale je sám zátěží, tak při zanedbání napěťových ztrát na obvodu snímání proudu můžeme konstatovat, že po celou dobu chodu zařízení je mezi kolektorem a emitorem tranzistoru celé napětí zdroje. Nevýhodou je to, že se tranzistor řídí proudem a při vysokém proudu kolektorem je potřeba dodat značný proud do báze, což nemusí být v silách řídící elektroniky a bylo by nutné proudově zesílit její výstup.

### <span id="page-19-2"></span>**5.2 Unipolární tranzistor**

Unipolární tranzistor je zdroj proudu řízení napětím. Do řídící elektrody gate tranzistoru teče proud pouze při nabíjení a vybíjení vstupních kapacit, tudíž odpadá problém s dodáváním proudu pro jeho sepnutí. Nevýhodou může být vyšší napětí pro plné sepnutí tranzistoru. Existují unipolární tranzistory navržené tak, aby dokázaly sepnout již při 5 V (logic level).

Bipolární tranzistory jsou většinou optimalizované pro spínání vysokých proudů a vysokých napětí, ale na rozdíl od bipolárních tranzistorů nemusí zvládat provoz v režimu zesilovače (spotřebiče) a mohou se přehřívat nebo poškodit již při nižších výkonech. Bipolární tranzistory optimalizované pro provoz v režimu zesilovače se nazývají lineární. Poznají se podle grafu bezpečné oblasti použití, ve kterém je kromě oblastí pro určité časy sepnutí vynesena i oblast pro DC, a také mají lineárnější výstupní charakteristiku.

Nevýhodou by mohl být odpor kanálu tranzistoru, protože při průchodu velkého proudu může vzniknout větší úbytek napětí mezi svorkami drain a source oproti bipolárnímu tranzistoru. Ovšem opět při provozu tranzistoru jako spotřebiče tento fakt nehraje roli, neboť napětí mezi drainem a sourcem tranzistoru je prakticky rovno napětí zdroje nehledě na velikost protékajícího proudu.

### <span id="page-20-0"></span>**5.3 IGBT**

IGBT tranzistor je zdroj proudu řízením napětím stejně jako unipolární tranzistor. Na rozdíl od bipolárního tranzistoru kombinuje výhody tranzistoru unipolárního tak bipolárního. Z hlediska vstupu se IGBT chová jako unipolární tranzistor, tudíž není potřeba dodávat proud do řídící elektrody. Na výstupu se IGBT chová naopak jako bipolární tranzistor. Mezi jeho výstupními svorkami se nachází PN přechod. Díky tomu při průchodu proudu je pokles napětí mezi emitorem a kolektorem téměř konstantní. Ovšem jak již bylo zmíněno u bipolárního tranzistoru, skutečnost, že napěťové ztráty jsou téměř konstantní a v provozu spínacího prvku jako spotřebiče nehrají roli.

IGBT tranzistory jsou designované jako spínací prvky pro velmi vysoké napětí a proudy, ale nejsou optimalizované pro provoz v režimu zesilovače viz Unipolární tranzistory.

## <span id="page-21-0"></span>**6 Návrh zařízení**

### <span id="page-21-1"></span>**6.1 Koncept**

Návrh konceptu zařízení popisuje následující blokový diagram.

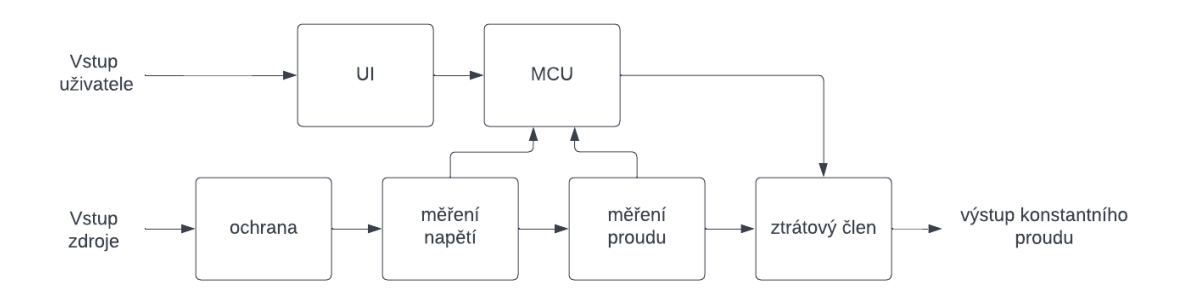

**Obr. 8 Koncept proudové zátěže**

<span id="page-21-2"></span>Myšlenka návrhu zařízení je následující. K zařízení se připojí zdroj napětí v podobě laboratorního zdroje, akumulátoru apod. Pokud má zdroj vyšší napětí, které by mohlo poškodit měřící zařízení, zareaguje ochranný obvod, který ochrání zbytek obvodů před vysokým napětím.

Následně se měří napětí zdroje pro výpočet ztrátového výkonu, nebo určením napětí, při kterém se má zátěž vypnout.

Dalším krokem je měření proudu. Tato informace je kritická, neboť bez ní by byla regulace proudu nemožná.

Posledním blokem je samotný ztrátový člen, který je ovládán mikrokontrolerem, který porovnává hodnoty zadané uživatelem z uživatelského rozhraní s hodnotami naměřenými a podle toho reguluje ztráty na ztrátovém členu.

Výstupem je konstantní proud nebo konstantní výkon podle zvoleného režimu.

#### <span id="page-22-0"></span>**6.2 Schéma a výběr součástek**

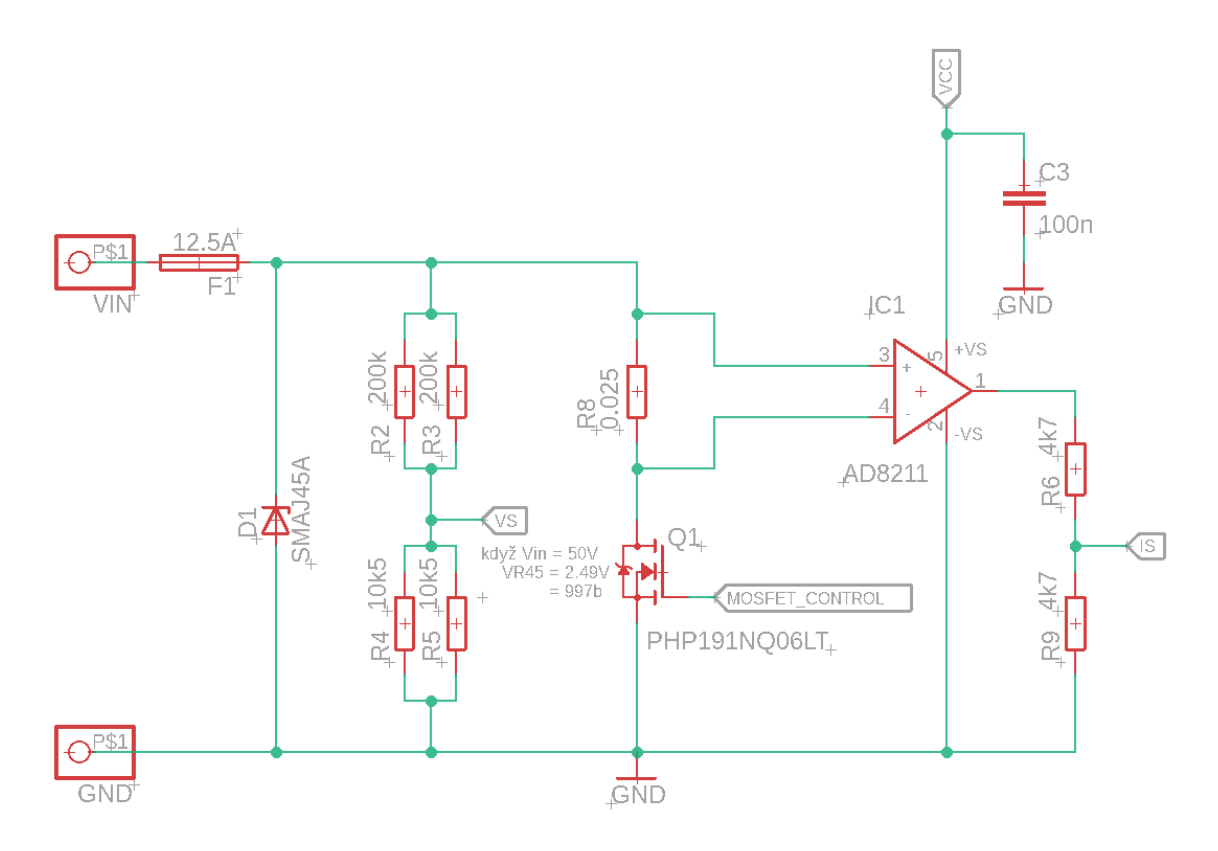

**Obr. 9 Měřící obvod**

### <span id="page-22-3"></span><span id="page-22-1"></span>**6.2.1 Ocharana na vstupu**

Ochranu před vysokým napětím zajišťuje transil D1, který při překročení svého prahového napětí (50 – 55 V) nebo při nechtěné záměně polarity zkratuje svorky připojeného zdroje a zkratový proud přepálí pojistku F1. Pokud není připojený zdroj schopen dodat dostatečný zkratový proud, aby přepálil pojistku F1, tak buď zafungují ochrany samotného zdroje, nebo zdroj zůstane ve zkratu. V obou případech se vysoké napětí nedostane k řídící elektronice.

### <span id="page-22-2"></span>**6.2.2 Měření vstupního napětí**

Vstupní napětí se měří z odporového děliče složeným z paralelní kombinace rezistorů R2 a R3 a paralelní kombinace rezistoru R4 a R5. Paralelní kombinace rezistorů zajišťuje ochranu před vysokým napětím, které by se mohlo při proražení jednoho z rezistorů dostat na vstup mikrokontroleru. Takto v případě proražení rezistoru R2 nebo R3 se 2x zvýší dělící poměr napěťového děliče a na vstupu MCU se objeví 2x menší napětí než za běžného provozu. V případě proražení rezistoru R4 nebo R5 se na vstupu MCU neobjeví plné napětí zdroje, ale pouze dvojnásobek napětí, které by na něm bylo v případě normálního provozu. Když budeme uvažovat, že vstupní napětí je 50 V a rezistor R5 se prorazí, tak se na vstupu MCU objeví 4,98 V, což nepoškodí MCU.

$$
U_{R45max} = U_{in} \frac{R_{45}}{R_{45} + R_{23}} = 50 \frac{5250}{5250 + 10000} = 2,49V
$$
 (6.1)

Dělící poměr děliče je napočítán podle rovnice (6.1) tak, že napětí na jeho výstupu, respektive vstupu MCU je při 50 V na vstupu rovno 2,49V kvůli vnitřní napěťové referenci pro 10bitový AD převodník MCU která je 2,56 V.

$$
Vyu\ddot{z}t\acute{t} \text{ rozsahu} = \frac{U_{R45max}}{U_{ref}} = \frac{2,49}{2,56} \cdot 100 = 97\% \tag{6.2}
$$

Z rovnice (6.2) vyplývá, že díky dělícímu poměru děliče je využito 97 % rozsahu AD převodníku MCU.

### <span id="page-23-0"></span>**6.2.3 Mosfet**

Jako ztrátový člen byl zvolen mosfet vodivosti N, protože jak vyplívá z kapitoly 5 se nejvíce hodí pro tuto úlohu. Aby mohl mosfet správně fungovat, musí být podle zadání schopný zmařit výkon o velikosti alespoň 50 W, vydržet napětí na vstupu max 50 V a proud drainem 10 A.

Vybrán byl mosfet PHP191NQ06LT s N kanálem. Je vhodný pro ovládání napětím 0 – 5 V. Maximální provozní napětí mezi drainem a sourcem je 55 V, maximální proud kanálem 75 A a maximální ztrátový výkon 300 W, a je vhodný pro použití v režimu zesilovače, což z něho dělá vhodnou volbu pro konstrukci elektronické zátěže.

Mosfet produkuje ztrátové teplo až 50 W, které se musí chladit. Samotný mosfet nedokáže odvést takové množství tepla, a tak je nutné použít chladič. Byl použit chladič s neznámými parametry, který byl zrovna k dispozici, a tak se musel experimentálně otestovat. Při ztrátovém výkonu se chladič po cca 15 minutách ohřál tak, že na něm nebylo možné udržet ruku, a tak byl přidán 12 V ventilátor, s kterým chladič bez problémů ztrátový výkon uchladí. Nutné je použít teplovodivou pastu pro zajištění co nejlepšího předání tepla z tranzistoru do chladiče.

Při pořizování speciálního chladiče pro tento přístroj je možné spočítat parametry chladiče, tj. tepelný odpor podle údajů z dokumentace tranzistoru, a podle toho chladič vybrat.

### <span id="page-23-1"></span>**6.2.4 Snímač proudu**

Jako snímač proudu byl vybrán integrovaný obvod AD8211 pro měření proudu na snímacím rezistoru zapojeného v poloze "high side" viz kapitola Umístění snímacího rezistoru. Snímací rezistor R8 byl vypočítán tak, aby při průchodu proudu o velikosti 10 A po zesílení integrovaného obvodu, který má zesilovací činitel 20, bylo na výstupu IC1 5 V. Výstup IC1 je připojen na napěťový dělič, který výstupní napětí sníží na polovinu, a tu přivede na AD převodník MCU. V konkrétním zapojení je použita napěťová reference 2,56 V pro AD převodník, proto je nutné výstupní napětí IC1 vydělit. Pokud by byla použitá napěťová reference 5 V, je možné nezapojit rezistor R9 a na výstupu IC1 bude plných 5 V při průchodu 10 A snímacím rezistorem.

Nevýhodou zapojení snímacího rezistoru v poloze "high side" je fakt, že na jeho vstupu vůči zemi může být poměrně vysoké napětí, v tomto konkrétním případě až 50V. Proto je potřeba dát pozor, aby byl vstup snímač dimenzován na alespoň 50 V. Tomuto napětí se říká "common mode voltage" a v případě tohoto snímače je až +65 V, což je pro konkrétní použití dostačující.

### <span id="page-24-0"></span>**6.2.5 Mikrokontroler**

Výběr MCU není kritický, avšak MCU by měl mít k dispozici minimálně 10bitový AD převodník se dvěma kanály. Alespoň jednu sériovou linku USART a jeden pin s možností pulzně šířkově modulovaného výstupu.

Jako MCU byl zvolen ATMEGA324PA, protože byla zrovna přímo k dispozici a obsahuje všechny potřebné periferie.

MCU pracuje na frekvenci 8 MHz dodávanou vnitřním oscilátorem. Disponuje dvěmi sériovými linkami, jedna je používaná pro komunikaci s displayem Nextion a druhá se využívá pro debbuging. MCU má pomocí svých pojistek nastavenou vnitřní napěťovou referenci 2,56V zmíněnou v kapitole Měření vstupního napětí. MCU disponuje AD převodníkem s osmi multiplexovanými kanály na pinech PA0 až PA7. Na pin PA0 je připojen výstup napěťového děliče a na pin PA1 je připojen výstup proudového snímače.

Z pinu PD4 jdou šířkově modulované pulzy do filtračního RC článku složeného z rezistoru R7 a kondenzátoru C5, který slouží k převodu signálu na analogovou úroveň pro řízení gatu mosfetu.

Dále je vyvedena SPI sběrnice (piny RST, SCK, MISO, MOSI) na konektor ISP1. Díky tomu je možné programování MCU přímo na desce.

Kondenzátor C6 slouží ke stabilizaci vnitřní napěťové reference a kondenzátor C4 je blokovací kondenzátor pro napájení MCU.

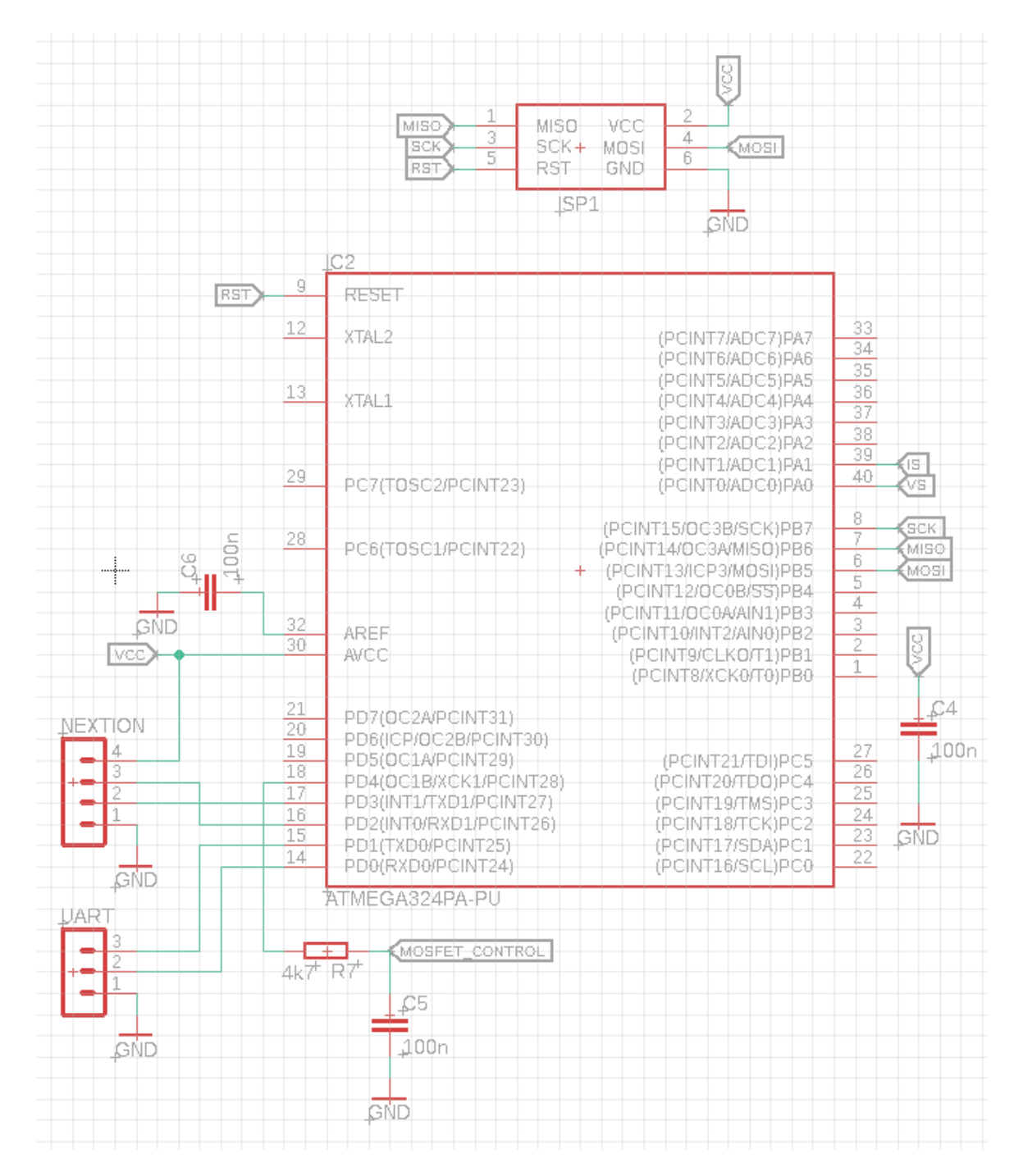

<span id="page-25-0"></span>**Obr. 10 Zapojení MCU**

#### <span id="page-26-0"></span>**6.2.6 Display**

Jako display a zároveň vstupní periferii pro uživatele byl vybrán dotyková display Nextion s úhlopříčkou 2,8" a rozlišením 320x240 pixelů. Display disponuje vlastním procesorem, který se programuje přes sériovou linkou připojením k PC nebo se dá program nahrát na SD kartu. Funkce a grafické rozhraní se vytváří v programu Nextion editor.

Display komunikuje s MCU také pomocí sériové linky, kterou display používá k obousměrné komunikaci. Display posílá nastavené parametry uživatelem a informaci a zapnutí či vypnutí zátěže anebo v jakém režimu má zátěž fungovat. MCU naopak posílá do displaye informace o vstupním napětí zdroje a aktuální hodnotě proudu.

#### <span id="page-26-1"></span>**6.2.7 Napájení**

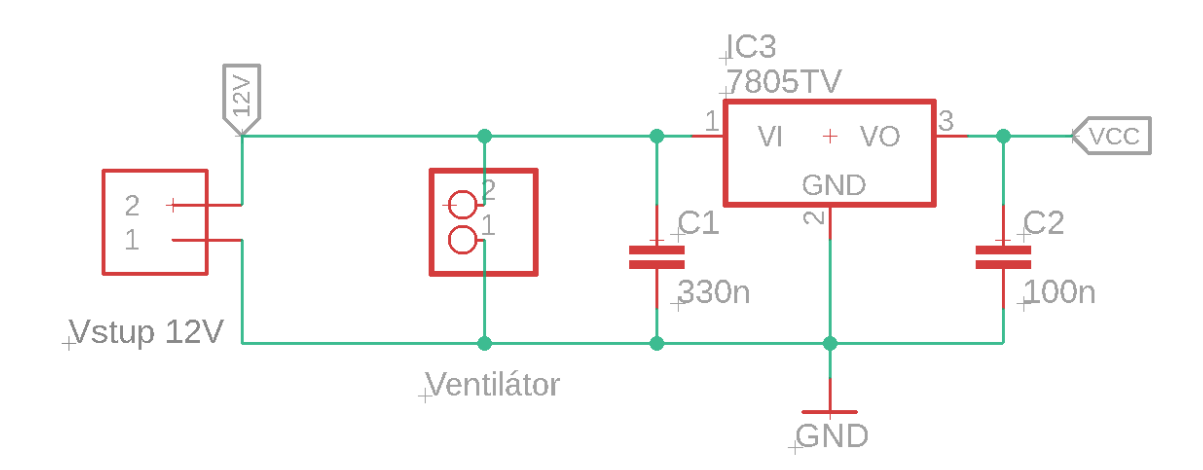

#### **Obr. 11 Schema napájení**

<span id="page-26-2"></span>Zařízení je napájeno 12 V stejnosměrným zdrojem. Napětí se využívá pro napájení chladícího ventilátoru a následně je stabilizováno pomocí lineárního stabilizátoru LM7805 na pět voltů, kterými se napájí zbytek obvodu. Ze stabilizátoru odebírá nejvíce proudu display, který podle technické dokumentace odebírá maximálně 65 mA, ale reálně odebírá proud okolo 100 mA. Když budeme počítat, že celkový odběr zařízení činí 300 mA v nejhorším případě, tak podle vztahu (6.3) vypočítáme ztrátový výkon na stabilizátoru.

$$
P_{stab} = (U_{in} - U_{stab}) \cdot I_{out} = (12 - 5) \cdot 0.3 = 2.1W \tag{6.3}
$$

Z technické dokumentace stabilizátoru lze zjistit, že celkový teplotní odpor stabilizátoru bez chladiče R<sub>0JA</sub> = 62,5 °C/W a maximální provozní teplota stabilizátoru t<sub>imax</sub> = 125 °C. Předpokládejme, že maximální teplota okolí t<sub>amax</sub> = 40 °C. Po dosazení do vztahu (6.4) dostaneme maximální provozní výkon bez chladiče.

$$
P_D = \frac{t_{jmax} - t_{amax}}{R_{0JA}} = \frac{125 - 40}{62.5} = 1,36W
$$
\n(6.3)

Z výsledku vztahu (6.3) plyne, že se stabilizátor neobejde bez chladiče.

Opět byl použit chladič neznámých parametrů, tudíž se otestuje experimentálně. Stabilizátor disponuje tepelnou ochranou a v případě přehřátí se vypne a nedojde k destrukci. Po půl hodině provozu nedošlo k vypnutí stabilizátoru, takže prohlásíme chladič vyhovující.

## <span id="page-28-0"></span>**7 Software**

Software se dělí na dvě části. Část pro MCU a část pro nextion display.

### <span id="page-28-1"></span>**7.1 MCU**

MCU byl programován v programu Microchip studio přes rozhraní ISP pomocí programátoru pickit4. ISP rozhraní je vyvedeno na desce plošných spojí a umožňuje upravovat program MCU.

Na obrázku 12 je přibližné schéma kódu pro MCU. Základem je inicializace všech periferií. Dále se získávají data z displaye, které zadal uživatel. Zkontroluje se strana, podle které se určuje režim funkce (konstantní proud, výkon, měření kapacity nebo vnitřního odporu). Dále se změří skutečné hodnoty a porovnají se s nastavenými. Dle potřeby se provede změna střídy PWM signálu, což způsobí otevření nebo přivření tranzistoru.

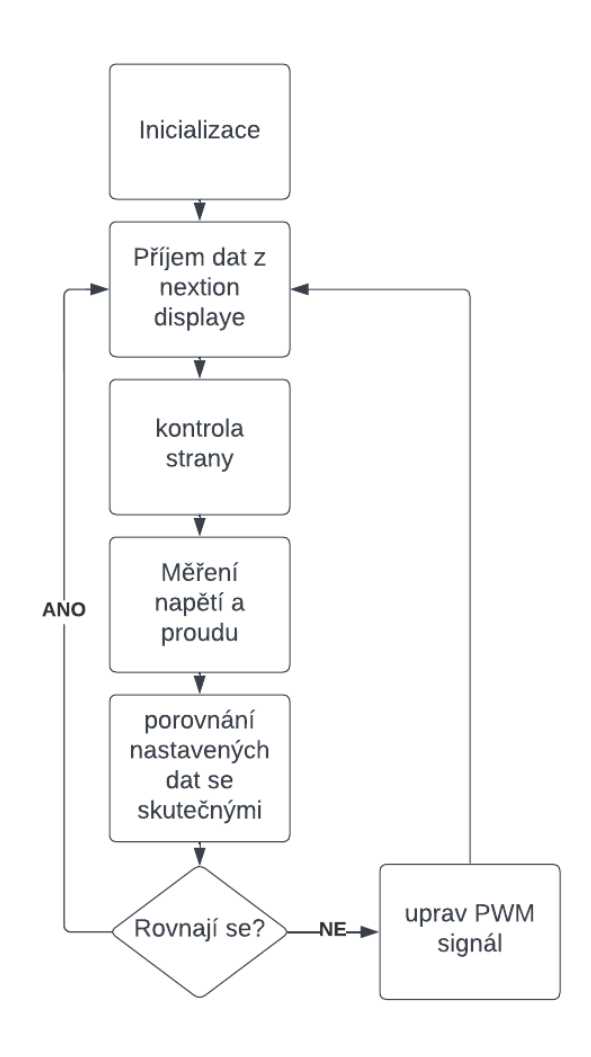

**Obr. 12 Blokový diagram kódu**

<span id="page-28-2"></span>Základem kódu je inicializace sériové komunikace pro rozhraní UART0, které je využíváno pro ladění kódu a rozhraní UART1, které se využívá pro komunikaci s nextion displayem.

Inicializace se skládá z povolení přijímaní a vysílání dat a přerušení od přijatého znaku. Komunikace probíhá při rychlosti 9600 baud.

```
⊡void Uart0Init()
 ₹
      UCSR0C | = (1<< UCSZ00) | (1<< UCSZ01); //UCSR0C = (3<< UCSZ0)
      UBRR0=51; //9600
      UCSR0B|=(1<<RXEN0)|(1<<TXEN0)|(1<<RXC0); //povoleni reci
 €
```
#### **Obr. 13 Inicializace UART**

<span id="page-29-0"></span>Dále je globálně povoleno přerušení. Nastavení pinu PD4 jako výstup pro PWM signál, kterým se ovládá gate mosfetu. Následuje nastavení časovače 1 pro generování signálu PWM pomocí registrů TCCR1A, TCCR1B a TCR1. Není použitá předdělička, a zároveň je nastavené rozlišení 8 bit. To zajistí co možná nejvyšší frekvenci při stále přijatelném rozlišení.

Pomocí registru TCCR2B a TIMSK2 je nastaven časovač 2, který se využívá pro vytváření zpoždění, které nebude zastavovat program.

Nakonec je v registru ADMUX nastavena vnitřní napěťová reference 2,56 V pro AD převodník a v registru ADCSRA je převodník povolen a je nastavena předdělička, protože frekvence AD převodníku nesmí být vyšší než 200 kHz a menší než 50 kHz.

```
\exists int main(void)
 \left\{ \right.Uart0Init(); //seriovka
     Uart1Init(); //nextion
     //mosfet control na PD4 (OC1B)
    sei();
    DDRD | = (1 \times 4); //PB4 je výstup
    TCCR1A |= (1<<COM1B1) | (1<<WGM11) | (0<<WGM10); //FAST PWM (14)
    TCCR1B |= (1<<CS10 | (1<<WGM13) | (1<<WGM12)); //žádná předdělička
    ICR1 = 255; // (8bit)TCCR2B |= (1<<CS21) | (1<<CS20); //předdělička 32 >> 0,976 tic/ms (8MGHz/32/256)
    TIMSK2 |= (1<<TOIE2);//interrupt při přetečení EN
                                                              TIFR2 register bit TOV2
    ADMUX |= (1<<REFS1) | (1<<REFS0); //nastavení vref internal 2,56V pro ADCC
    ADCSRA |= (1<<ADEN) | (1<<ADIE) | (1<<ADPS2) | (1<<ADPS1) | (0<<ADATE); //ADC enabled,
                                                                                //nad 50kHz>>
    Uart0PosliString("\n\rStart\n\r");
```
<span id="page-29-1"></span>

Mimo hlavní smyčku programu se nachází obsluha přerušení pro příjem dat z nextion displaye. Při příchodu dat se data ukládají do bufferu, dokud nepřijdou za sebou tři potvrzovací znaky 0xFF, kterým nextion označuje konec paketu. Místo potvrzovacích znaků se do paketu vloží nulový znak ascii tabulky, kterým se označuje konec stringu. Dále se nastaví příznak cekani, který je využíván později v programu.

```
//přerušení když prijdou data na seriovou linku UART1
FISR(USART1 RX vect)
 ¥
    x = UDR1;
    //Uart0PosliZnak(x);
    prijimanytext[kolikaty]=x;
    if (prijimanytext[kolikaty]==0xFF && prijimanytext[kolikaty-1]==0xFF && prijimanytext[kolikaty-2]==0xFF)
    Ł
       prijimanytext[kolikaty]='\0';
       mandata=1:
       int i;
       for (i=0; i < kolikaty;i++)ł
           prijatytext[i]=prijimanytext[i];
       Þ
       kolikaty=0;
          cekani=0:
    \mathcal{Y}else
    -6
       kolikaty++;
    Þ
 3
```
#### **Obr. 15 Přerušení UART1**

<span id="page-30-0"></span>Další obsluha přerušení po dokončení AD převodu ukládá naměřené údaje do příslušné proměnné podle toho, jestli bylo zažádáno o změření vstupního napětí nebo proudu.

```
∃ISR(ADC_vect) //přerušení ADC conversion complete
 ſ
      if ((ADMUX & (1\langle\langle\Theta\rangle) == 0) //když je nastavený
      €
          Umeas = ADC;Umeas = ADCH << 8;
     -}
     else
     €
          Imeas = ADC;Imeas | = ADCH << 8;
     -}
|}
```
#### **Obr. 16 Obsluha přerušení AD převodníku**

<span id="page-30-1"></span>Poslední obsluha přerušení při každém přetečení časovače 2 přičte k proměnné millis jedničku. Proměnná millis počítá milisekundy. Přerušení zároveň kontroluje, zda-li proměnná nepřetekla, pokud ano, vynuluje proměnné time1 a time2, které se dále používají v kódu k vyhodnocení uplynulého času.

```
∃ISR(TIMER2_OVF_vect) //přerušení časovače
 €
           millis++;if (millis==0) //kontrola přetečení
           \left\{ \right.time1=0;time2=0;
           \mathcal{F}\mathcal{Y}
```
#### **Obr. 17 Obsluha přerušení timer 2**

<span id="page-31-0"></span>V hlavní smyčce se využívá metoda prijemNext(), které při obdržení kompletního paketu dat vyhodnotí o jaký druh dat se jedná.

```
case 'f':
                             //pokud je první znak f, tak další zna
switch (prijatytext[1])
                            //zkontroluj druhý znak a vyhodnoť, ja
\mathcal{L}case 0:
        //Uart0PosliString("strana 0 \n\r");
        strana = home_Str;
    break;case 1:
       //Uart0PosliString("strana 1 \n\r");
        strana = constI_Str;
    break;
    case 2:
    //Uart0PosliString("strana 2 \n\r");
    strana = constP_Str;
   break;
    case 3:
    strana = odpor_Str;
   break;
   case 4:
    strana = kapacita_Str;
    break;
    default:
       //Uart0PosliString("strana nevim \n\r");
    break;
\mathcal{P}break;
```
#### **Obr. 18 Vyhodnocování dat strana**

<span id="page-31-1"></span>Pokud první znak dat je f, znamená to, že byla přijata informace a aktuální straně displaye a do proměnné strana se nastaví číslo aktuální strany.

Pokud první znak je q, znamená to, že přišla data, které si MCU sám vyžádal. case 'd':

```
switch (getWhat)
-f
    case getI:
       spodnikyte = (unsigned)(prijatytext[1]);hornByte = (unsigned)(prijatytext[2]);iSet = spodnisyte;iSet | = (horniByte \ll 8);//itoa(iSet, &charBuffer,10);
       //Uart0PosliString("Iset: ");
       //Uart0PosliString(charBuffer);
       //Uart0PosliString("\n\r");
       if (iSet>5000) iSet=0;
   break;
   case getP:
   spodnikyte = (unsigned)(prijatytext[1]);horn is yte = (unsigned)(prijatytext[2]);pSet = spodnisyte;pset |= (horniByte << 8);
```
#### **Obr. 19 Vyhodnocování dat**

<span id="page-32-0"></span>Podle proměnné getWhat se rozhodne, o jaká data se jedná. Proměnná getwhat je nastavená vždy při žádání o data. Do příslušné proměnné se nahraje nejprve spodní byte dat, a poté se k ní přičte horní byte dat, který se nejdříve posunu doleva o 8 bitů.

```
void nextionGetI()
\boxminus {
             getWhat = getI;Uart1PosliString("get hlavniMenu.Imcu.val");
              Uart1PosliZnak(0xFF);
             Uart1PosliZnak(0xFF);
              Uart1PosliZnak(0xFF);
              cekani=1;
              while(1)Ŧ.
                  if (cekani==0)break;
              - }
              prijemNext();
 13
          and the con-
```
#### **Obr. 20 Žádost o data**

<span id="page-32-1"></span>Při žádosti o data MCU nastaví proměnnou getWhat na getI, díky tomu bude později jasné, která data přišla a do jaké proměnné je nahrát. Poté MCU zažádá o příslušná data, v tomto případě se jedná o nastavený proud. Nastaví se příznak cekani na jedna a čeká se, dokud se nepřijme kompletní paket dat. O příjem dat se stará přerušení zmíněné dříve. Po příjmu celého paketu dat se nastaví příznak cekani na nulu, opustí se čekací smyčka a přejde se na zpracování dat.

V hlavní smyčce se periodicky volá funkce, která zpracovává přijatá data, dále se každých 250 milisekund aktualizují údaje o aktuálním vstupním napětí a proudu na obrazovce nextion. Také se žádá o nastavené hodnoty, podle aktuální strany.

```
prijemNext();
if (millis-time1 >= 250)
Ŧ
    time1=millis;
    updateNext();
    if (strana == constI Str)
    €
         nextionGetI();
    <sup>3</sup>
    else if (strana == constP_Str)
    -6
         nextionGetP();
    \mathcal{F}else if (strana == odpor_Str)
    €
         nextionGetI();
    <sup>}</sup>
```
#### **Obr. 21 Hlavní smyčka 1**

<span id="page-33-0"></span>V hlavní smyčce se podle aktuálně zvolené strany, respektive režimu funkce pracuje s naměřenými daty. Během funkce konstantní proud se porovnává naměřený proud s nastavenou hodnotou proudu. Pokud je nastavená hodnota větší než změřená, zmenší se střída PWM signálu, pokud je nastavená hodnota menší, střída se zvětší.

```
if (strana == constI_Str)
Ŧ
    readI();
    if(iSet>I && OCR1B<256)
    ₹.
         OCR1B++P.
    else if (iSet==0)
    €.
         OCR1B=0;
    \mathcal{F}else if (iSet<I && OCR1B>0)
    €.
         OCR1B - -;
    \mathcal{P}
```
#### **Obr. 22 konstantní proud**

<span id="page-33-1"></span>V režimu konstantního výkonu je funkce obdobná, pouze se navíc měří vstupní napětí, podle kterého se upravuje proud, aby výkon odpovídal nastavenému výkonu.

V režimu měření vnitřního odporu se při příchodu nenulové hodnoty nastaveného proudu změří hodnota vstupního napětí, která se pošle nextion displayi a uloží se do proměnné temp. Dále se nastaví požadovaný zatěžovací proud a počká se jednu sekundu. Po uplynutí jedné sekundy se opět změří vstupní napětí a pošle se nextion displayi a zároveň se odečte od proměnné temp. Tím pádem se v proměnné temp nachází rozdíl napětí na prázdno a při zatížení. Vstupní proud se nastaví na nulu. Vynásobením proměnné temp obsahující rozdíl napětí poslední změřenou hodnotou proudu získáme vnitřní odpor zdroje, který je poslán nextion displayi.

```
readU();
fenn = 0Uart1PosliString("odpor.x2.val="):
sprintf(charBuffer,"%u",U);
Uart1PosliString(charBuffer);
Uart1PosliZnak(0xFF);
Uart1PosliZnak(@xFF):
Uart1PosliZnak(0xFF);
while (((iSet-I)>tolerance) && (iSet>0))
\mathcal{F}readI():
    if(iSet>I && OCR1B<256)
    £.
        OCR1B++;\mathcal{P}else if (iSet==0)
    Ł
        OCR1B=0;ł
    else if (iSet<I && OCR1B>0)
    €
        OCR1B--;
    \mathcal{P}Uart0PosliString("OCR1B: ");
    sprintf(charBuffer,"%u",OCR1B);
    Uart0PosliString(charBuffer);
    Uart0PosliString("");
    Uart@PosliString("ISet: ");
    sprintf(charBuffer,"%u",iSet);
    Uart0PosliString(charBuffer);
    Uart0PosliString("");
    Uart0PosliString("I: ");
    sprintf(charBuffer,"%u",I);
    Uart0PosliString(charBuffer);
    Uart0PosliString("");
    sprintf(charBuffer,"%u",U);
    Uart0PosliString(charBuffer);
    Uart0PosliString("");
    Uart0PosliString("strana: ");
    sprintf(charBuffer,"%u",strana);
    Uart0PosliString(charBuffer);
    Uart0PosliString("\n\r");
    delay_ms(20);<sup>}</sup>
```
<span id="page-34-0"></span>Obr. 23 Vnitřní odpor 1

```
deLay ms(1000);
readU();
temp = temp-U;OCR1B=0;Uart1PosliString("odpor.x3.val=");
sprintf(charBuffer,"%u",U);
Uart1PosliString(charBuffer);
Uart1PosliZnak(0xFF);
Uart1PosliZnak(0xFF);
Uart1PosliZnak(0xFF);
Uart1PosliString("odpor.x1.val=");
sprintf(charBuffer,"%u",I);
Uart1PosliString(charBuffer);
Uart1PosliZnak(0xFF);
Uart1PosliZnak(0xFF);
Uart1PosliZnak(0xFF);
Uart1PosliString("odpor.x4.val=");
temp=(temp*I)/100;
if (temp>30000)temp=0;
sprintf(charBuffer,"%u",temp);
Uart1PosliString(charBuffer);
Uart1PosliZnak(0xFF);
Uart1PosliZnak(0xFF);
Uart1PosliZnak(0xFF);
2222 + 73
```
Obr. 24 Vnitřní odpor 2

<span id="page-35-0"></span>Při měření kapacity se zažádá o vybíjecí proud a o napětí, při kterém se má vybíjení ukončit. Dokud vstupní napětí neklesne pod nastavené prahové napětí, tak se udržuje konstantní proud, jinak se proud nastaví na nulu. O samotný výpočet kapacity se stará nextion display.

```
if (uSet<U)
\mathcal{L}readI();
     if(iSet>I && OCR1B<256)
     \left\{ \right.OCR1B++\mathcal{P}else if (iSet==0)
     \mathcal{L}OCR1B=0;
     3
     else if (iSet<I && OCR1B>0)
     €
          OCR1B - -;
     Þ
P
else OCR1B=0;
```
<span id="page-35-1"></span>Obr. 25 Měření kapacity

.

### <span id="page-36-0"></span>**7.2 Nextion**

Nextion display je naprogramovaný v programu Nextion Editor, který umožňuje program skládat z bloků tlačítka, textu, obrázků atd. které nalezneme v toolboxu viz obr. 26.

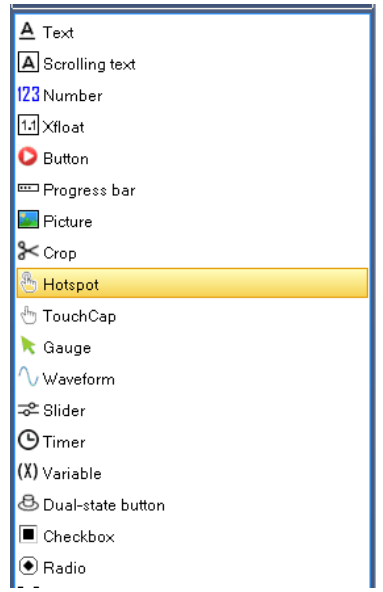

**Obr. 26 Nextion toolbox**

<span id="page-36-1"></span>Všechny položky z toolboxu můžeme vkládat doprostřed obrazovky, kde se nachází plocha odpovídající velikosti displaye.

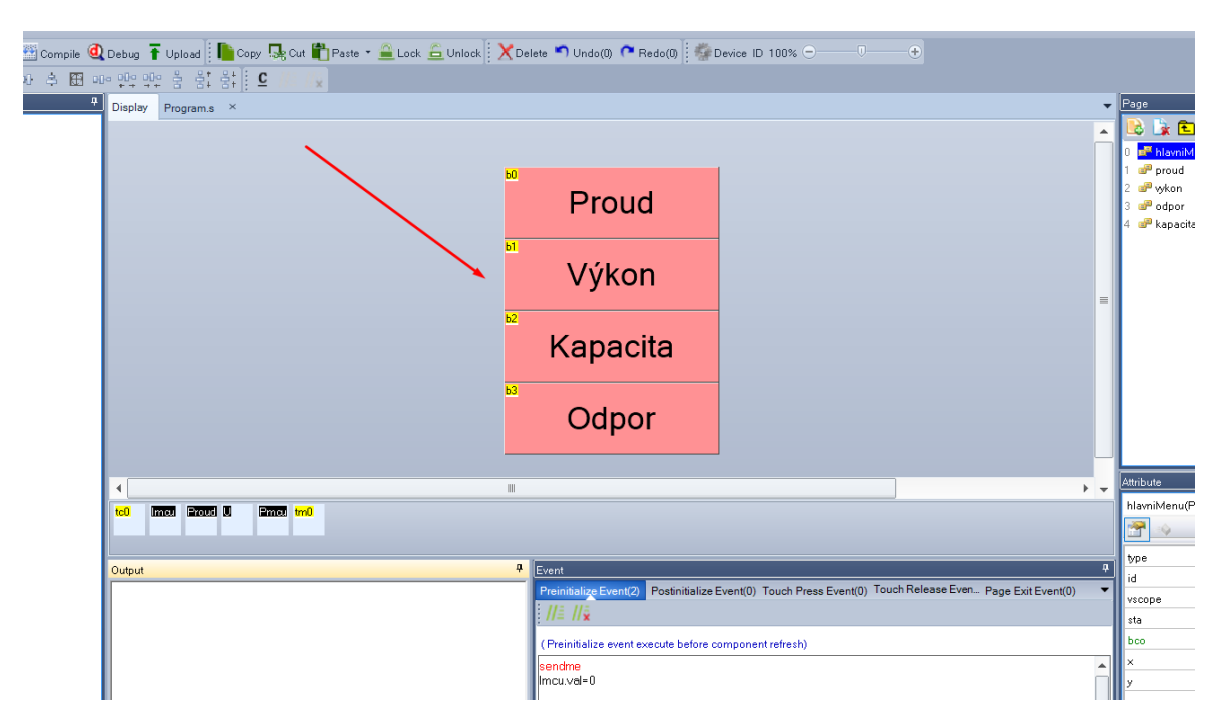

**Obr. 27 Nextion pracovní plocha**

<span id="page-36-2"></span>Ke každé položce lze dopsat ručně kód, kterým lze přidávat funkce, například tlačítku dát funkci změnit hodnotu proměnné, nebo změnit stránku.

Stránky lze snadno přidat v oknu "Page" v pravém horním rohu. Pod oknem Page nalezneme okno "Attribute" kde můžeme měnit základní vlastnosti položek, například barvu tlačítka nebo jeho text, popřípadě velikost a pozici na ploše.

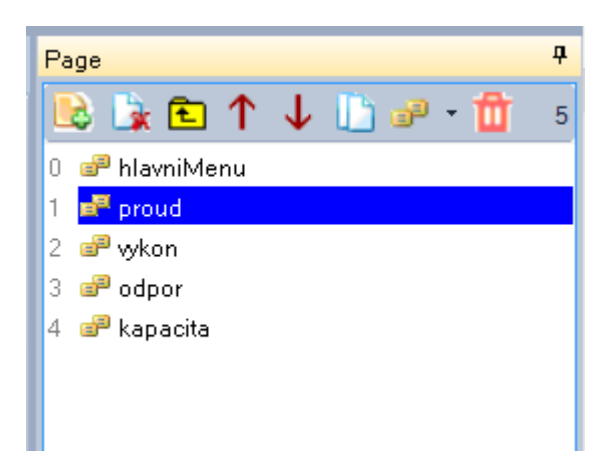

**Obr. 28 Nextion Page**

<span id="page-37-0"></span>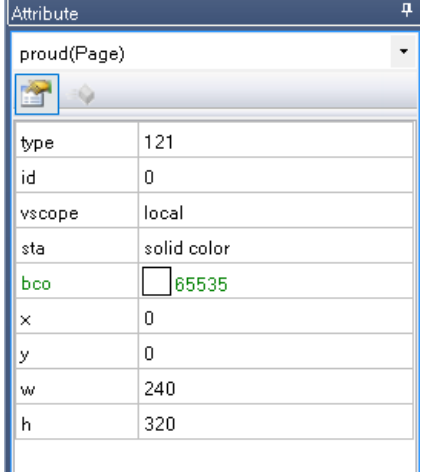

**Obr. 29 Nextion Attribute**

<span id="page-37-1"></span>Samotný projekt pro elektronickou zátěž se skládá z pěti stránek.

- 1. Hlavní menu
- 2. Proud
- 3. Výkon
- 4. Odpor
- 5. Kapacita

V hlavním menu si uživatel zvolí režim, v jakém chce zátěž provozovat.

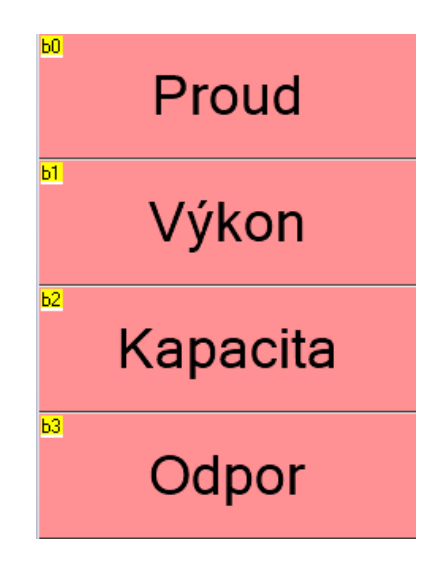

**Obr. 30 Nextion Hlavní menu**

<span id="page-38-0"></span>Při volbě režimu "Proud" bude uživatel přenesen na stránku proud, kde si navolí požadovaný konstantní proud pomocí příslušných šedých tlačítek. Není možné nastavit proud větší jak 10 A. Poté stiskne tlačítko start, které v ten okamžik zčervená a změní se nápis na "STOP". Elektronická zátěž začne nastavovat proud, který se zobrazuje na obrazovce stejně jako aktuální hodnota napětí. Chod zařízení lze kdykoliv ukončit tlačítkem "STOP". Žluté tlačítko "ZPĚT" vrací do hlavního menu.

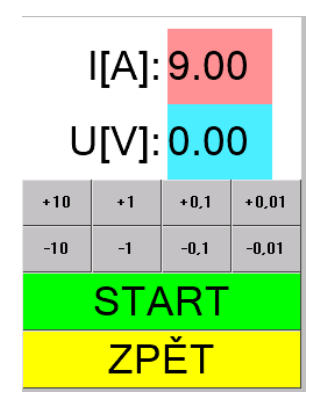

**Obr. 31 Nextion Proud**

<span id="page-38-1"></span>Tlačítko "Výkon" uživatele přesune na stranu, kde lze nastavit konstantní výkon, která vypadá prakticky stejně jako stránka "proud", ale místo konstantního proudu uživatel zadává požadovaný konstantní výkon.

Na straně "kapacita" se nejprve pomocí šedých tlačítek nastaví vybíjecí proud, a poté je nutné stisknout tlačítko s nápisem "SET I" které indikuje, že se aktuálně nastavuje proud. Po stisku tlačítka tlačítko změní barvu na žlutou a jeho popisek nyní ukazuje "SET U" což napovídá, že nyní nastavujeme napětí, při kterém má vybíjení přestat. Po stisku tlačítka start začne měření kapacity. Měření skončí, když hodnota vstupního napětí klesne na úroveň napětí Uset a ve spodní části obrazovky se objeví nápis "DONE" na zeleném pozadí. Zpět na nastavení hodnot se dostaneme pomocí tlačítka "STOP" kterým lze měření kdykoliv ukončit.

|                   |      |        | lset[A] Uset[V] U[V] |
|-------------------|------|--------|----------------------|
| 2.00 <sub>1</sub> | 3.20 |        | 3.75                 |
| SET I             |      |        |                      |
| $+10$             | $+1$ | $+0.1$ | $+0.01$              |
| $-10$             | $-1$ | $-0.1$ | $-0.01$              |
| START             |      |        |                      |
| <u>ZPĚT</u>       |      |        |                      |

<span id="page-39-0"></span>**Obr. 32 Nextion Kapacita 1**

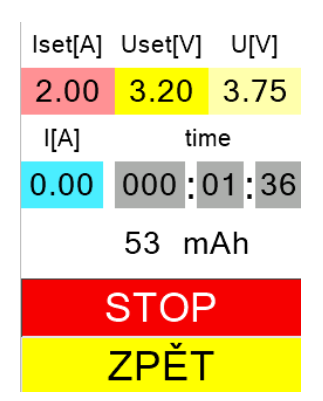

**Obr. 33 Nextion Kapacita 2**

<span id="page-39-1"></span>Na poslední straně "Odpor" se opět pomocí šedých tlačítek nastaví proud, při kterém by se měl odpor změřit a stiskne se tlačítko start. Za chvíli se na obrazovce zobrazí napětí U1, které představuje napětí zdroje na prázdno a napětí U2, které představuje napětí při zatížení a samozřejmě se také zobrazí výsledný vnitřní odpor. Dokončení měření opět signalizuje nápis "DONE" a tlačítkem "STOP" se lze vrátit zpět na nastavení hodnot, popřípadě tlačítkem "Zpět" do hlavního menu.

# <span id="page-40-0"></span>**Závěr**

V teoretické části byly popsány zdroje napětí, pro jejichž měření se dá elektronická zátěž využít. Dále byly popsány různé metody měření, které by se mohly v elektronické zátěži využít a popřípadě jejich výhody a nevýhody. Dále byly popsány různé druhy ztrátových členů, které by mohly být vhodné pro sestrojení zátěže.

V praktické části byl popsán princip funkce zařízení. Bylo popsáno schéma zapojení, vysvětlení účelu jednotlivých částí. Také byl popsán výběr a funkce jednotlivých součástek.

Dále byl představen software mikrokontroleru, který byl po částech vysvětlen a okomentován. Zároveň došlo na seznámení s programováním nextion displaye, ukázka jednotlivých částí grafiky displaye a na závěr byla vysvětlena obsluha zařízení a popis ovládacích prvků.

V praktické části se podařilo navrhnout schéma i desku plošných spojů, která byla následně vyrobena a osazena příslušnými součástkami. Následovalo vytvoření softwaru a jeho ladění pro správnou funkci zařízení. Během testování a ladění programu se objevovaly nedokonalosti nebo chyby v návrhu, které bylo nutné řešit. Například špatná volba měřícího zesilovače, který nebyl schopný vydržet 50 V vstupního napětí, ten byl vyměněn za vhodný a bylo také potřeba upravit hodnotu měřícího rezistoru. Dále bylo nutné upravit hodnoty RC filtru pro filtraci PWM signálu, aby docházelo k co možná nejmenšímu zvlnění, které je příčinou oscilací výstupního proudu, který osciluje okolo nastavené hodnoty.

Hotové zařízení splňuje zadané požadavky. Napětí připojeného zdroje může dosahovat hodnoty až 50 V a protékající proud může být až 10 A, teoreticky by hodnota mohla být vyšší, ale je softwarově omezená spolu s nastavitelným výkonem, který by mohl být víc jak 50 W, ale při návrhu bylo počítáno s maximálním zatížením 50 W a 10 A. Zařízení taktéž dokáže fungovat jako zdroj konstantního proudu a výkonu. Také dokáže měřit kapacitu akumulátorů při nastavitelném proudu, nebo vnitřní odpor.

Zařízení lze stále vylepšovat a díky vyvedenému SPI konektoru lze zdokonalovat program bez nutnosti sundávání MCU z desky plošných spojů. Zátěž by bylo vhodné rozšířit o PID regulaci, dále by se dalo dosáhnout větší přesnosti použitím DA převodníku místo PWM signálu. Dále by se zátěž dala rozšířit o proměnlivé rozsahy, které by dále zvýšily přesnost celého zařízení. Na zařízení se bude stále pracovat a případně se doplní další funkce, které by mohly být v budoucnu potřeba.

### <span id="page-41-0"></span>**Literatura**

- [1] HOROWITZ, Paul a Winfield HILL. *The art of electronics*. Third edition. New York: Cambridge University Press, 2015. ISBN 978-0-521-80926-9.
- [2] HAMMERBAUER, Jiří. *Elektronické napájecí zdroje a akumulátory*. Vyd. 2. Plzeň: Západočeská univerzita, 1998. ISBN 80-7082-411-5.
- [3] Lithiové akumulátory velkých výkonů a jejich použití. *Odbornecasopisy: Elektro* [online]. Praha: FCC PUBLIC, 2005, **2005**(12) [cit. 2022-02-23]. Dostupné z: http://www.odbornecasopisy.cz/elektro/casopis/tema/lithiove-akumulatory-velkychvykonu-a-jejich-pouziti--13384
- [4] Lithium Ion Battery 1Ah. In: *Sparkfun* [online]. Colorado: SparkFun Electronics, 2022 [cit. 2022-02-28]. Dostupné z: https://www.sparkfun.com/products/13813
- [5] Lead Acid Batteries. *Electropaedia* [online]. South Crescent Road, Chester, CH4 7AU, (United Kingdom): Woodbank Communications, 2021 [cit. 2022-02-23]. Dostupné z: https://www.mpoweruk.com/leadacid.htm
- [6] Integrované senzory proudu a problematika použití 1. část. *Automatizace.hw.cz* [online]. Praha: HW server, 2022 [cit. 2022-02-24]. Dostupné z: https://automatizace.hw.cz//integrovane-senzory-proudu-a-problematika-pouziti-1cast
- [7] VACULÍK, V. *Snímače proudu* [online]. Brno, 2011 [cit. 2022-02-25]. Dostupné z: https://www.vut.cz/www\_base/zav\_prace\_soubor\_verejne.php?file\_id=56996. Diplomová. Vysoké učení technické v Brně, Fakulta elektrotechniky a komunikačních technologií. Vedoucí práce Doc. Dr. Ing. Miroslav Patočka.
- [8] Hallův jev. In: *Wikiskripta* [online]. Praha: 1. lékařská fakulta Univerzity Karlovy, 2016 **cit.** 2022-03-021. Dostupné z: https://www.wikiskripta.eu/w/Hall%C5%AFv\_jev
- [9] NOVÁK, Ivo. Kapitola 1: Elektrický proud v magnetickém poli. *Emotor.cz* [online]. Ostrava: RNDr. Mgr. Ivo Novák, Ph.D., 2008-2022 [cit. 2022-02-28]. Dostupné z: http://www.emotor.cz/elektricky-proud-v-magnetickem-poli.htm
- [10] 6 Current Sensing Methods. *Hioki* [online]. Texas: Falco Design, 2022 [cit. 2022-02- 24]. Dostupné z: https://hiokiusa.com/6-current-sensing-methods/
- [11] Current Sense Resistors Types, Specifications, Selection, and Application Guide. *Components101* [online]. Indie: components101, 2022 [cit. 2022-03-01]. Dostupné z:

https://components101.com/articles/what-is-current-sense-resistors-typesspecifications-and-selection

- [12] BU-904: How to Measure Capacity. *Batteryuniversity* [online]. batteryuniversity, 2022 [cit. 2022-03-06]. Dostupné z: https://batteryuniversity.com/article/bu-904-how-tomeasure-capacity
- [13] TAKENO, K. Quick testing of batteries in lithium-ion battery packs with impedancemeasuring technology. *Journal of Power Sources* [online]. 2004, **128**(1), 67-75 [cit. 2022-03-06]. ISSN 03787753. Dostupné z: doi:10.1016/j.jpowsour.2003.09.045

# <span id="page-43-0"></span>**Příloha A – Elektronické přílohy**

- Text práce: ChocholousM\_ElektronickaZatez\_PR\_2022.pdf
- Projekt Eagle se schématem zapojení a návrhem desky plošných spojů
- Projekt Microchip studio se softwarem pro MCU
- Projekt Nextion editoru obsahující software pro nextion display